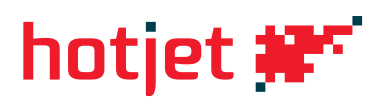

# **10: Chybí venkovní čidlo**

## **Poznámka:**

Chybové hlášení se vyskytuje při instalaci systému bez venkovního čidla (ve výchozím nastavení regulátor vždy očekává připojení venkovního čidla). Ke správnému provozu systému bez venkovního čidla je potřeba provést níže uvedené úkony.

# **Nastavení systému bez venkovního čidla:**

- **• nastavení vlivu prostoru na 100%**
- pro každý používaný topný okruh musíte nastavit vliv teploty prostoru na 100%

#### **Postup:**

*Výběr programovací úrovně pomocí QAA78 (QAA75) (bílý bezdrátový, drátový LCD panel) nebo AVS37 (šedý LCD panel na rozvaděči nebo tepelném čerpadle)*

- I. V základní obrazovce, kde je zobrazena teplota a čas stiskněte krátce tlačítko OK
- II. Poté stiskněte a přidržte po dobu min. 5s tlačítko INFO
- III. Na displeji se zobrazí výběr z položek (Konečný uživatel, Uvedení do provozu, Technik, OEM)
- IV. Otočením ovladacího kolečka vyberte položku TECHNIK a krátce stiskněte tlačítko OK
- V. Otočením ovladacího kolečka vyberte položku TOPNÝ OKRUH 1 a krátce stiskněte tlačítko OK
- VI. Otočením ovladacího kolečka najeďte na řádek 750 stiskněte OK, změňte hodnotu na 100% a potvrďte stisknutím OK
- VII. Do základní obrazovky se vrátíte několikanásobným opakovaným stiskem tlačítka ESC

Pokud máte konfigurovány další topné okruhy, musíte i tam nastavit "Faktor vlivu teploty prostoru" na 100%!!! Pro topný okruh 2 = 1050, topný okruh P = 1350)

## **• vypnutí protimrazové ochrany "bodové"**

• nejedná se o protimrazovou ochranu TČ (z bezpečnostních důvodu nelze vypnout), tato zůstáva aktivní a TČ je chráněno

# **Postup:**

- I. V základní obrazovce, kde je zobrazena teplota a čas stiskněte krátce tlačítko OK
- II. Poté stiskněte a přidržte po dobu min. 5s tlačítko INFO
- III. Na displeji se zobrazí výběr z položek (Konečný uživatel, Uvedení do provozu, Technik, OEM)
- IV. Otočením ovladacího kolečka vyberte položku TECHNIK a krátce stiskněte tlačítko OK
- V. Otočením ovladacího kolečka vyberte položku KONFIGURACE a krátce stiskněte tlačítko OK
- VI. Otočením ovladacího kolečka najeďte na řádek 6120 stiskněte OK, změňte na "VYP" a potvrďte
- VII. Do základní obrazovky se vrátíte několikanásobným opakovaným stiskem tlačítka ESC

Pokud chyba i nadále po nějaké době (pár minut) nezmizí doporučujeme vymazání čidel. Připojené se znovu načtou. Postup => KONFIGURACE => 6201 (Vymazání čidla - Ano).